# **BAB III**

# **PELAKSANAAN KERJA MAGANG**

#### **3.1 Kedudukan dan Koordinasi**

#### 1. Kedudukan

Posisi penulis sebagai peserta magang di Arkala Studio adalah seorang 3D generalis dalam divisi kreatif, yang bertugas membuat model 3D, *uv wrap, texturing, rigging* dan *animating* untuk proyek animasi 3D. Karena Arkala Studio tidak berfokus pada satu medium saja, maka penulis juga diberi kesempatan untuk mengerjakan bagian *coloring* untuk proyek animasi 2D, dan membuat *storyboard*.

#### 2. Koordinasi

Arkala Studio melakukan koordinasi pelaksanaan proyek sebagai berikut:

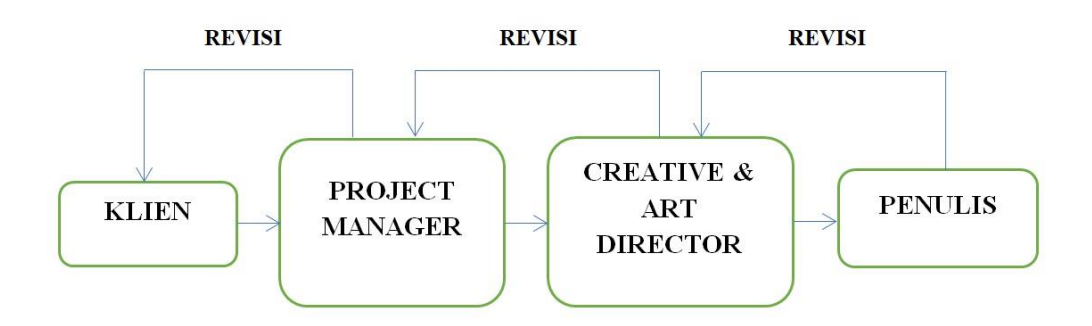

#### Gambar 3.1. Koordinasi di Arkala Studio

Sebelum diberikan tugas, *project manager* akan melakukan *meeting* bersama klien. Pertama, klien akan mengubungi *project manager*, dan akan melakukan *meeting* bersama. Kemudian, *project manager* akan membagikan

tugas kepada *creative director* untuk mementukan konsep, dibantu dengan rekan lainnya. Setelah konsep matang, tugas akan dibagikan kepada divisi lain sesuai dengan *job desc* masing-masing. Pemberian tugas biasanya dilakukan saat *meeting* pagi, kemudian akan dilanjutkan lebih detail pada *google meeting* yang telah ditentukan. Untuk *tracking* progres kerja, setiap karyawan tetap dan juga peserta magang menuliskan *to-do list* menggunakan aplikasi Trello. Lalu, jika ingin melakukan *update* terkait proyek, asistensi dan juga revisi, dilakukan melalui *e-mail* yang dikirimkan kepada anggota yang bersangkutan.

#### **3.2 Tugas yang Dilakukan**

Berikut adalah tabel proyek yang dikerjakan oleh penulis selama magang di Arkala Studio.

| <b>Minggu</b>  | <b>Proyek</b> | Keterangan                                    |
|----------------|---------------|-----------------------------------------------|
| $\mathbf{1}$   | Cahaya: Sunyi | Sunyi: <i>Coloring</i> proyek Sunyi (shot 02) |
|                | <b>WVI</b>    | WVI: <i>Modelling</i> dan animasi peta        |
|                |               | proyek WVI                                    |
| $\overline{2}$ | <b>WVI</b>    | Modelling dan animating peta proyek           |
|                |               | WVI, beserta revisi dan juga render           |
|                |               | animasi tersebut                              |
| 3              | WVI           | WVI: Revisi dan render animasi peta           |
|                | Cahaya: Sunyi | Sunyi: <i>Coloring</i> proyek Sunyi (shot 01  |
|                | <b>SIMOBI</b> | dan 19                                        |

Tabel 3.1. Tabel Tugas Penulis di Arkala Studio

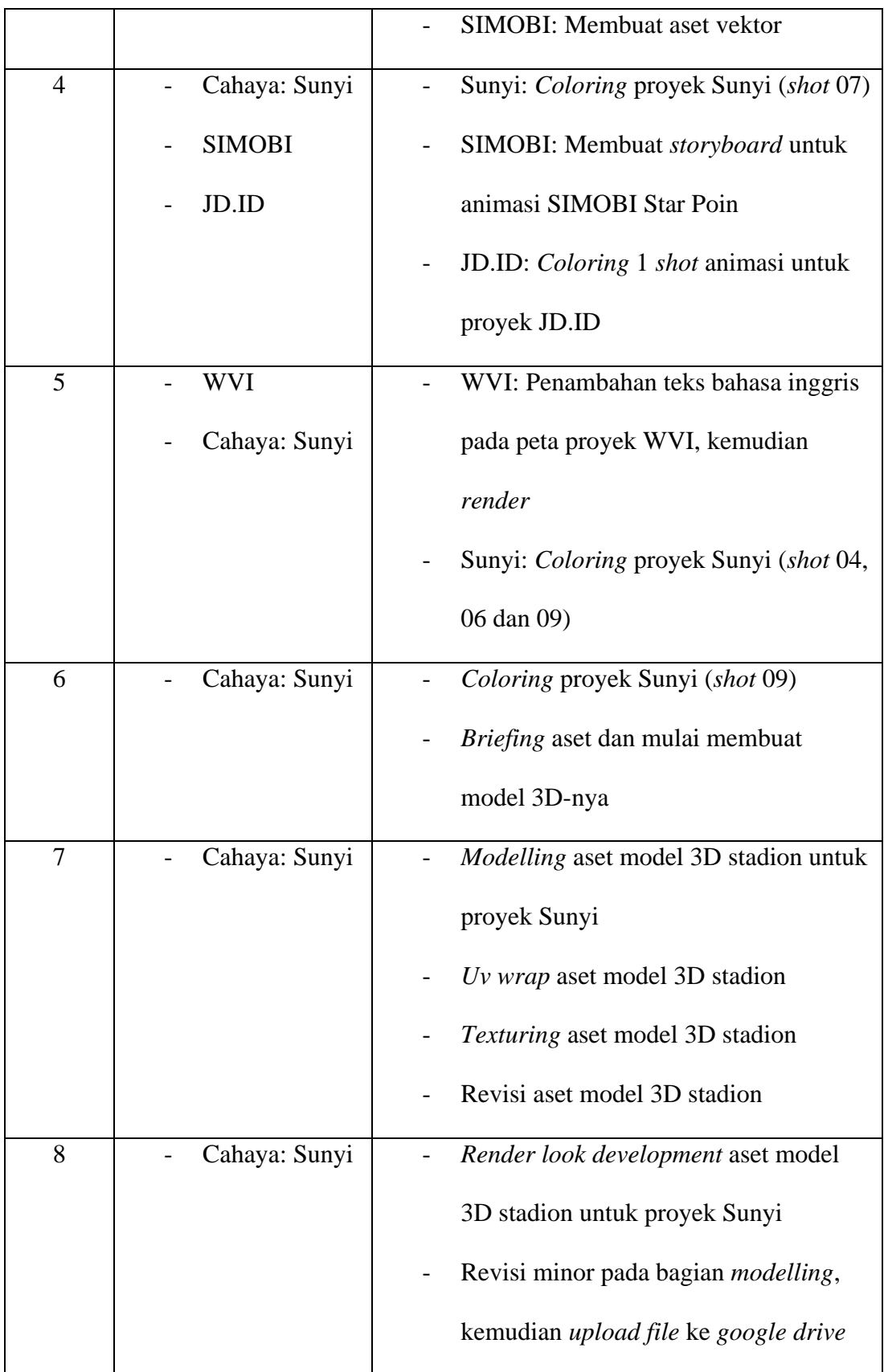

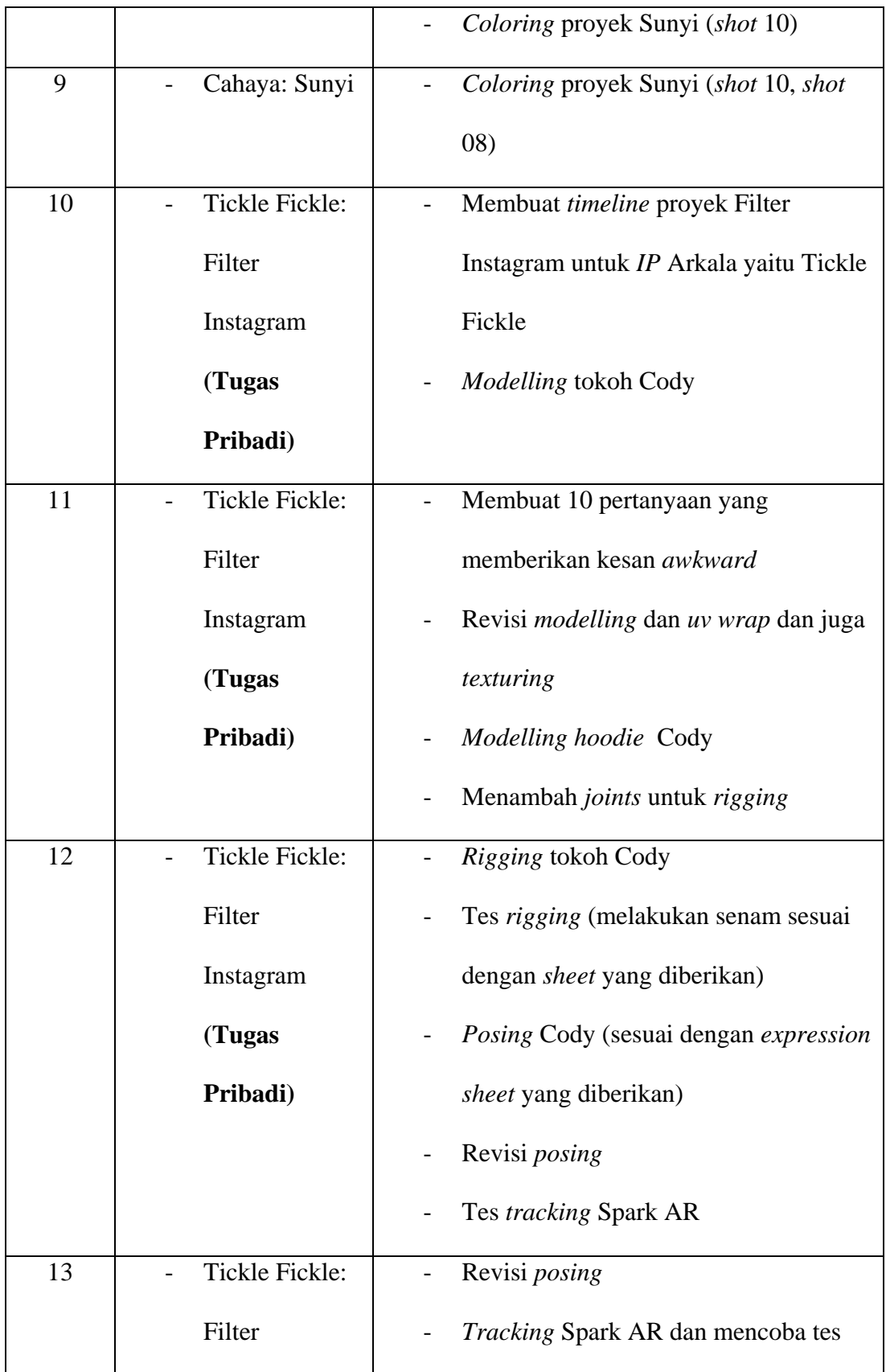

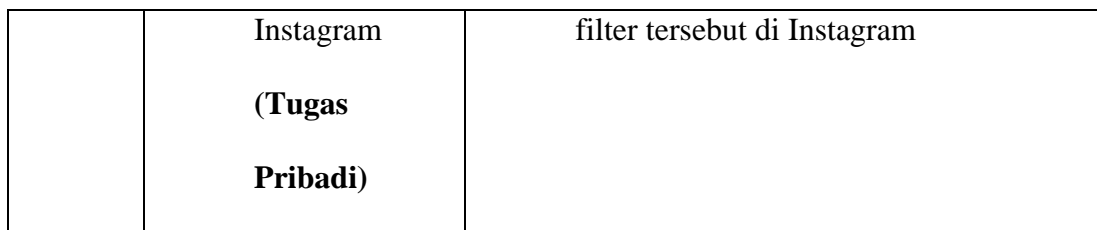

#### **3.3 Uraian Pelaksanaan Kerja Magang**

Penulis melakukan program magang di Arkala Studio dimulai pada tanggal 8 Februari 2021 dan berakhir pada tanggal 7 Mei 2021. Selama bekerja, penulis diberikan tugas sebagai seorang generalis yang dan ditempatkan pada divisi kreatif.

Karena Arkala Studio tidak berfokus pada satu medium saja, sehingga penulis diberikan pekerjaan yang sesuai dengan kemampuan, mulai dari mengerjakan proyek animasi 2D dan juga animasi 3D. Untuk animasi 2D sendiri, penulis lebih banyak melakukan *coloring* untuk animasi secara *frame by frame*. Sedangkan untuk animasi 3D, penulis diberi tanggungjawab dalam hal *modelling, uv wrap, texturing, look development* dan juga *final render*.

#### **3.3.1 Proses Pelaksanaan**

Selama proses pelaksanaan sebagai generalis dalam program magang Arkala Studio, penulis menggunakan berbagai *software* pendukung seperti Autodesk Maya, V-Ray *Render Engine*, Spark AR, Photoshop dan TVPaint. Berikut proses pelaksanaan program magang yang penulis lakukan di Arkala Studio, sesuai dengan proyek.

1. Cahaya Sunyi (*Coloring 2D*)

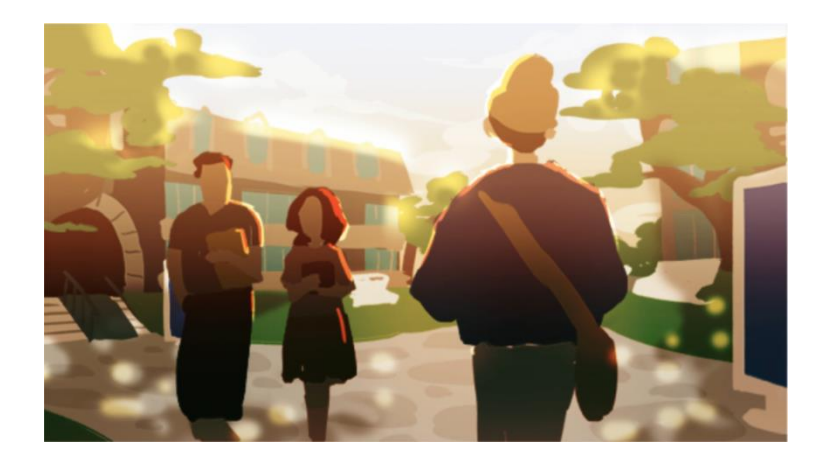

Gambar 3.2. Proyek Cahaya Sunyi

Proyek Cahaya Sunyi yang berjudul 'The Dream We All Need', merupakan proyek pertama yang penulis kerjakan saat melakukan program magang di Arkala Studio. Proyek ini berupa animasi 2D berdurasi 1 menit yang bertujuan yaitu untuk menyebarkan kesadaran seputar teman disabilitas.

Sebelum mengerjakan proses *coloring*, penulis terlebih dahulu melakukan *briefing* mengenai proyek Cahaya Sunyi serta tujuannya. Setelah itu, penulis diberikan tugas sesuai dengan *shotlist* yang sudah ada. *File* animasi dapat diakses melalui *link google drive* khusus proyek Cahaya Sunyi milik Arkala Studio. Kemudian masuk ketahap proses *coloring* menggunakan TVPaint, dimana *software* ini dirasa lebih cocok untuk mengerjakan proyek animasi 2D, dan lebih mudah bila dibandingkan dengan menggunakan Photoshop. *Layering* di TVPaint lebih rapi dan tertata. Selain itu, *software* ini juga memiliki fitur dimana animator dapat melihat pergerakan sebelumnya ketika ingin menggambar *frame* selanjutnya. Ketika digunakan, TVPaint ini juga tidak terasa berat atau memakan RAM, walaupun bekerja dengan *layer* atau *frame* yang banyak.

Pada awalnya, penulis belum terbiasa dengan *software* TVPaint, maka proses *coloring* dilakukan dengan cara manual yaitu mewarnai setiap bagian dari *item* yang ada disetiap *shot* dengan *brush*, kemudian dirapikan bila ada yang keluar dari garis *outline* dengan cara dihapus. Karena *style* gambar dari animasi ini tanpa *outline*, maka penulis juga mewarnai bagian *outline* dengan cara manual. Namun karena dirasa memakan waktu cukup lama dan kurang efektif, maka penulis mencari cara lain, yaitu dengan menggunakan *bucketpaint*.

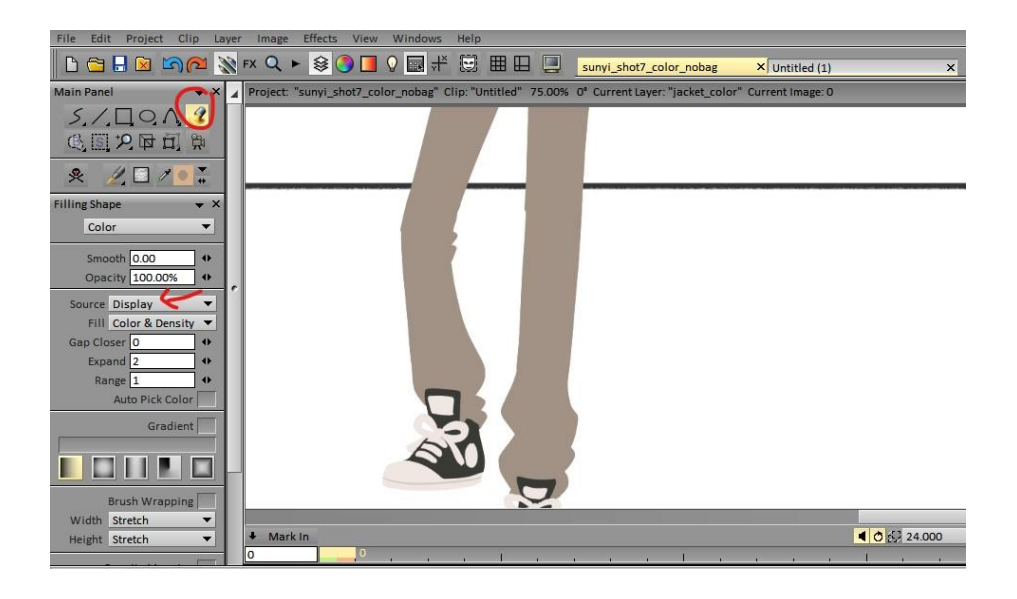

Gambar 3.3. Proses *coloring* di TVPaint

Berbeda dengan Photoshop, kita dapat menentukan ingin mewarnai *layer* bagian mana di TVPaint. Penulis kemudian mengubah *source layer* menjadi *display*, agar *bucketpaint* hanya mewarnai bagian dalam *outline* dari gambar. Lalu, pastikan *layer* lain dalam kondisi *hide*, karena *source display* ini mewarnai

gambar yang terdapat terdapat dilayar. Untuk pemilihan warna yang digunakan pada proyek Cahaya Sunyi, penulis melakukan *pick color* pada *character sheet*  yang diberikan.

Setiap melakukan proses *coloring* pada *shot* baru, penulis mengerjakan satu *frame* terlebih dahulu, kemudian dikirim kepada *project manager* untuk dicek apakah sesuai dengan gaya yang ditentukan. Bila sesuai, maka lanjut pengerjaan *coloring*. Ketika sudah selesai, *shot* tersebut di-*render* dan dikirim ke *group chat* Arkala Studio diWhatsApp untuk mendapatkan *feedback* dari anggota yang lain. Hal tersebut dilakukan hingga mendapatkan hasil akhir yang sesuai dengan standar Arkala Studio. Ketika sudah mendapatkan hasil yang sesuai, maka *file* TVPaint dan hasil *render*-nya di-*upload* ke folder 'Color' di-*google drive*. Juga, tidak lupa untuk men-*update* status *shot* yang dikerjakan di-*shotlist* proyek Cahaya Sunyi.

| Folders          |             |             | Name 个      |  |
|------------------|-------------|-------------|-------------|--|
| $\blacksquare$ 1 | 2           | ■ 3         | ■ 4         |  |
| 四 5              | 四 6         | <b>B</b> 7  | 图 8         |  |
| 四 9              | <b>B</b> 10 | <b>B</b> 11 | <b>B</b> 12 |  |
| ■ 13             | ■ 14        | 图 15        | 四 16        |  |
| 图 17             | 图 18        | ■ 19        | ■ 20        |  |
| 四 21             | <b>B</b> 22 | 3 23        |             |  |

Gambar 3.4. Folder untuk *upload* hasil *render*

Dalam proyek ini, penulis mendapat tugas untuk membantu mengerjakan *coloring* pada *shot* yang telah dibuat oleh animator yaitu kak Bill dan kak

Catharine. Penulis mengerjakan total sebanyak 7 *shot* yaitu *shot 02, shot 06, shot 07, shot 08, shot 09, shot 10 dan shot 19*. Berikut adalah *shot* yang telah dikerjakan pada proyek Cahaya Sunyi, selama penulis melakukan proses magang di Arkala Studio.

a. *Shot 02* 

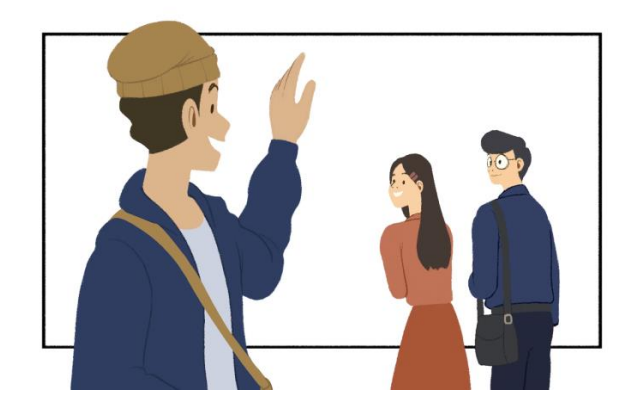

Gambar 3.5. *Shot 02*

Penulis melakukan proses *coloring* untuk ketiga tokoh di atas, Max dan dua tokoh ekstra.

#### b. *Shot 06*

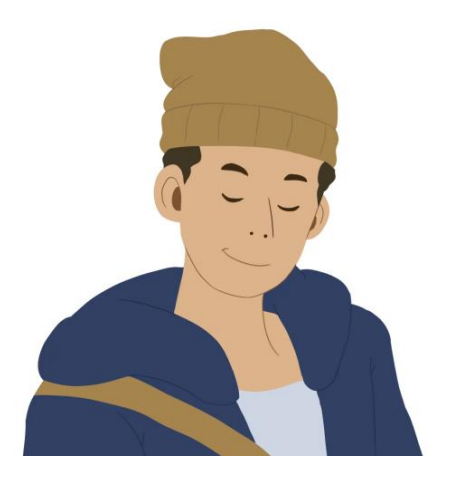

Gambar 3.6. *Shot 06*

Penulis melakukan proses *coloring* untuk tokoh Max yang sedang memberikan tanda 'OK' menggunakan bahasa isyarat. Selain itu, penulis juga menambahkan daun telinga.

c. *Shot 07*

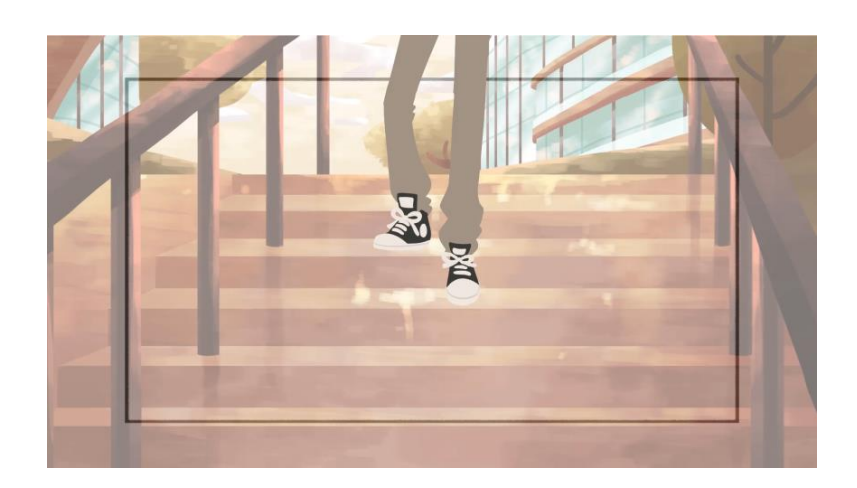

Gambar 3.7. *Shot 07*

Penulis melakukan proses coloring untuk tokoh Max di atas yang terlihat sedang menuruni tangga. Namun, animasi pada *shot* ini belum selesai dan juga

terdapat kesalahan animasi. Animator belum menambahkan tas milik Max, dan juga jaket Max tidak digambar pada beberapa *shot* awal. Sehingga penulis hanya mengerjakan bagian yang belum selesai, atau setengah dari *shot* ini saja. Sisa *coloring* pada *shot* ini kemudian dilanjutkan oleh Jane Starry.

d. *Shot 08*

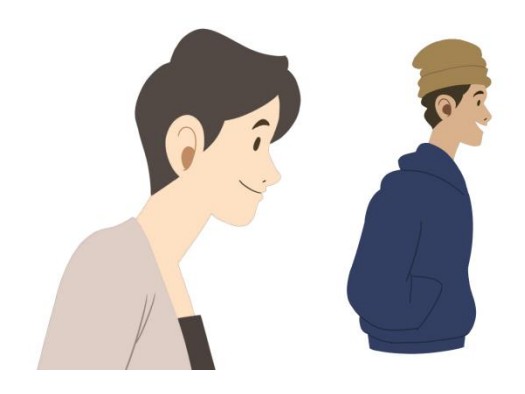

Gambar 3.8. *Shot 08*

Penulis melakukan proses *coloring* untuk kedua tokoh di atas, Emma dan Max, yang sedang berbincang sambil berjalan bersama. Selain itu, penulis juga menambahkan daun telinga pada tokoh Emma.

# e. *Shot 09*

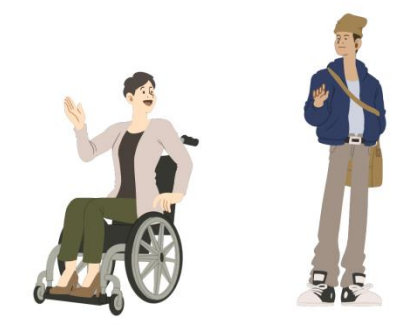

Gambar 3.9. *Shot 09*

Penulis melakukan proses *coloring* untuk kedua tokoh di atas. Pada *shot* ini, terlihat Emma dan Max akan berpisah setelah berbincang pada *shot* sebelumnya.

f. *Shot 10*

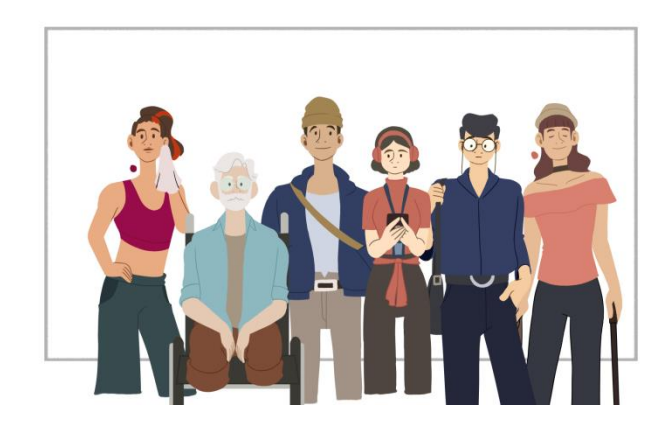

Gambar 3.10. *Shot 10*

Penulis melakukan proses *coloring* untuk keenam tokoh di atas, Max dan juga lima tokoh ekstra lainnya. *Shot* ini nantinya akan di-*compositing* lagi melalui After Effect.

## g. *Shot 19*

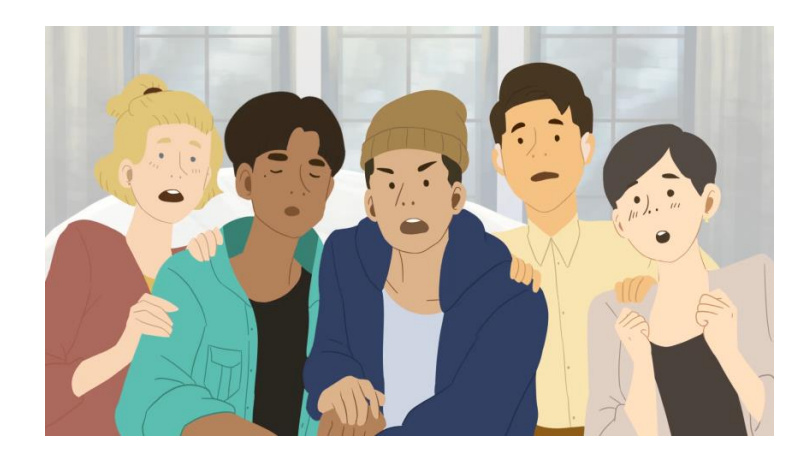

Gambar 3.11. *Shot 19*

Penulis melakukan proses *coloring* untuk kelima tokoh di atas, Max, Emma, Amy, Jack dan Liam. Kelima tokoh ini sedang menonton pertandingan ditelevisi.

2. Cahaya Sunyi (Stadion 3D)

Masih dalam proyek yang sama dengan sebelumnya, namun kali ini penulis ditugaskan untuk membuat model 3D stadion dari *concept art* yang sudah dibuat sebelumnya oleh *concept artist* di Arkala yaitu kak Catherine.

a. Concept Art

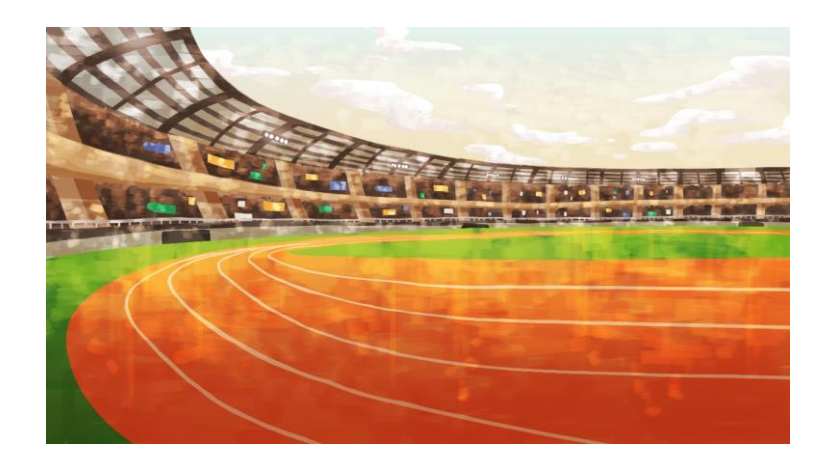

Gambar 3.12*. Concept Art* Stadion

Berikut adalah gambaran *concept art* yang dijadikan acuan untuk pembuatan model 3D stadion. Karena proyek Cahaya Sunyi adalah proyek animasi 2D, sehingga *look* akhir yang diminta adalah semirip mungkin dengan *look* 2D.

b. Model 3D

Pertama, penulis membuat bentuk stadion dengan menggunakan bangunan GBK sebagai acuan bentuk dasar, besar dan juga lebar dari stadion.

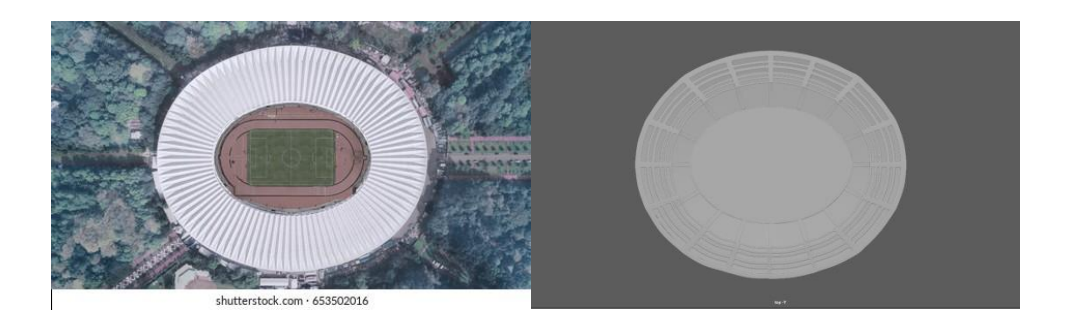

Gambar 3.13. Basic model 3D Stadion

Setelah membuat bentuk dari stadion dan di-*approve* oleh pengawas lapangan, kak Ferdinand, penulis mulai lanjut membuat detil seperti yang ditunjukan dalam *concept art*, yaitu bendera dari lima negara, lampu sorot, dan juga pagar pada bagian bawah, seperta spanduk penonton pada tempat duduk penonton.

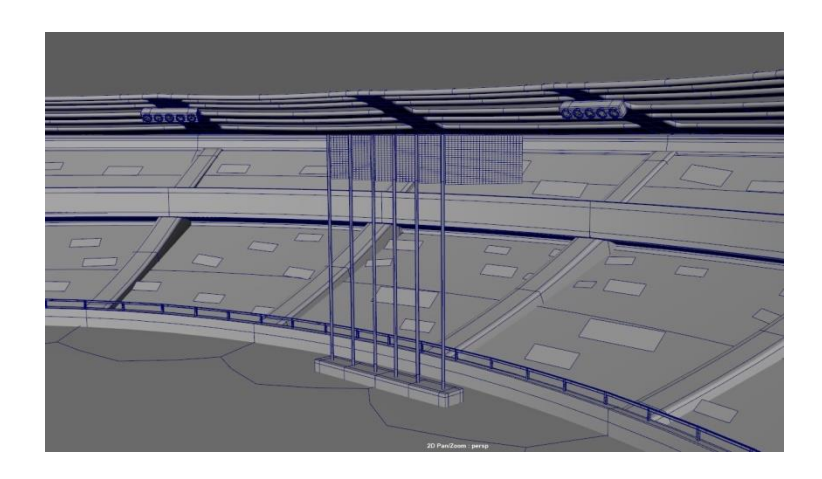

Gambar 3.14. *Preview* Stadion 3D (1)

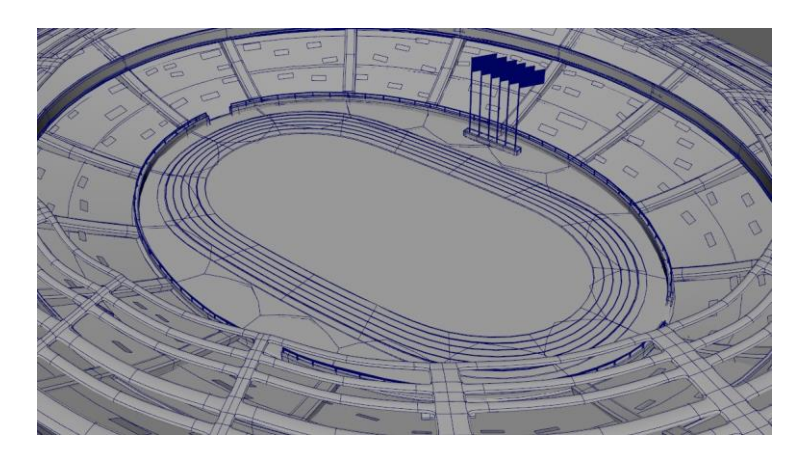

Gambar 3.15. *Preview* Stadion 3D (2)

Kemudian, setelah melakukan revisi pada beberapa bagian, penulis akhirnya melanjutkan pengerjaan *uv wrap* dan juga *texturing* pada setiap *item* yang dibuat. Karena hasil akhir dari *look* ini diharapkan seperti 2D, maka *texture* dibuat secara manual menggunakan Photoshop, mengikuti acuan *concept art*. Berikut beberapa contoh dari *uv wrap* dan juga *texture* yang digunakan.

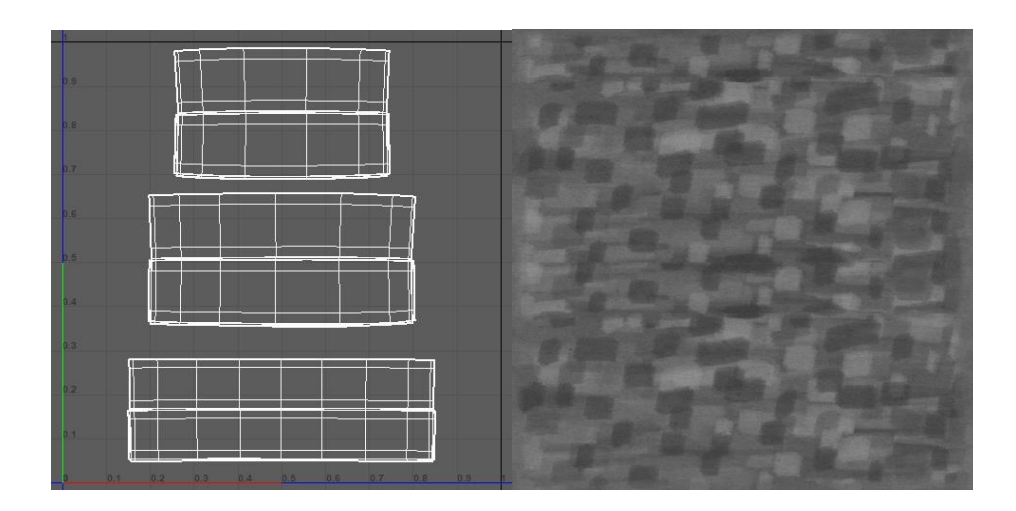

Gambar 3.16. *Texture* Tembok Bawah Stadion 3D

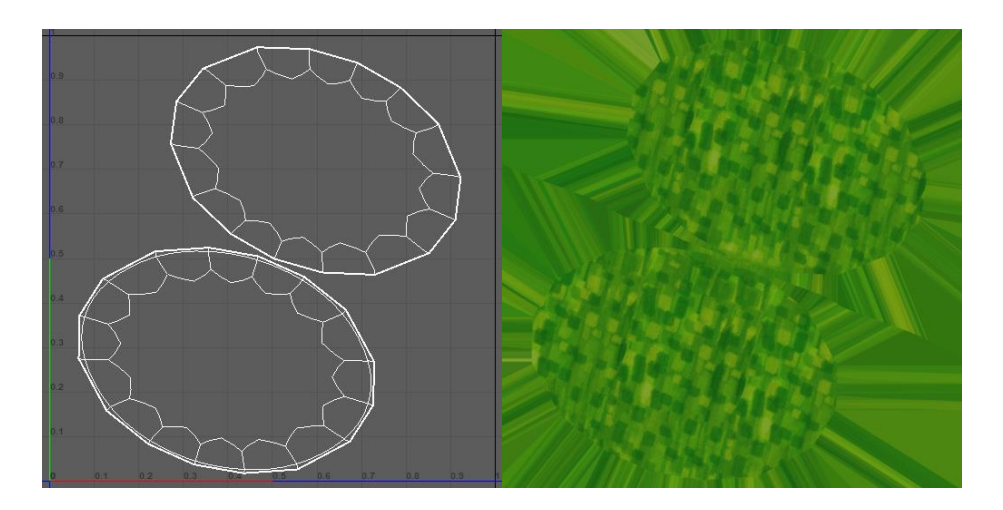

Gambar 3.17. *Texture* Rumput Stadion 3D

Tahap terakhir adalah *render* test sesuai dengan *final look* yang sudah ditentukan. Dengan menggunakan *render engine* V-Ray, penulis me-*render* dengan menggunakan *VRayLightDome*, dimana opsi *cast shadow* dimatikan agar hasil terlihat lebih *flat,* karena tidak adanya kedalaman yang dihasilkan dari cahaya, melainkan kedalaman tersebut terbuat dari *texturing*. Berikut adalah *final look* dari model 3D yang telah penulis buat. Kemudian *file* model 3D ini diberikan kepada kak Ferdinand untuk melakukan tahap pergerakan kamera dan *compositing.*

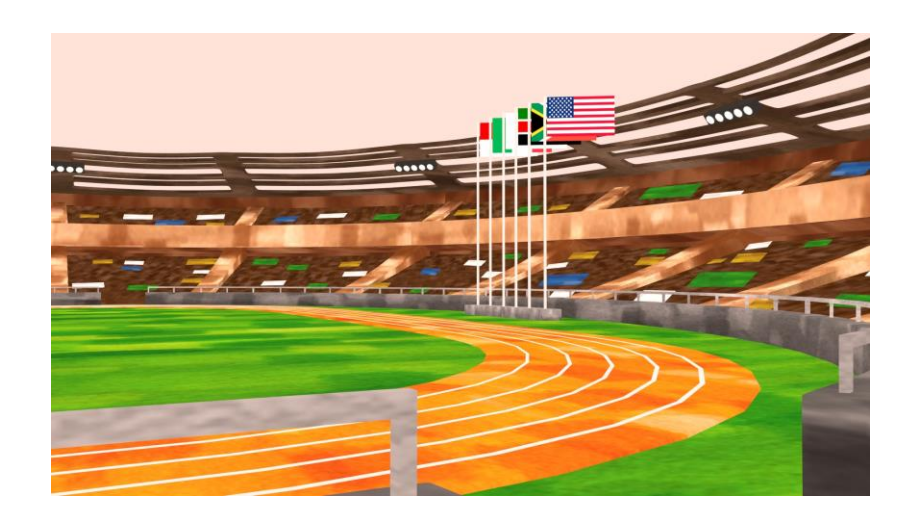

Gambar 3.18. *Final Look* Stadion 3D

# 3. Filter Instagram

Proyek Tickle Fickle: Filter Instagram merupakan proyek pribadi yang diberikan oleh Arkala Studio. Tujuannya untuk mengasah kemampuan *hard skill* dan juga *soft skill* dari peserta program magang. Penulis diberi kesempatan untuk mengerjakan proyek ini selama kurang lebih satu bulan lamanya, dibawah pengawasan kak Ferdinand sebagai pengawas lapangan dan juga kak Yulio sebagai *creative director*.

Proyek ini nantinya akan diluncurkan pada Instagram Tickle Fickle milik Arkala Studio, dalam rangka perayaan hari raya bersama. Konsep dari proyek ini yaitu, pengguna nantinya menceritakan *awkward moment* yang mereka temui dalam sebuah acara hari raya, kemudian momen tersebut akan direspon oleh Cody berdasarkan pose yang didapat ketika menggunakan filter ini.

## a. *Timeline*

Sebelum masuk ke dalam pembuatan model, penulis membuat *timeline* selama 4 minggu lamanya. *Timeline* ini terdiri dari proses pra-produksi, produksi dan juga pasca-produksi, dan dibuat dengan bantuan serta *approval* oleh kak Yulio.

| Waktu                               | Keterangan                              |
|-------------------------------------|-----------------------------------------|
| Minggu 1                            | 10 Pertanyaan                           |
| $(15 \text{ Apr} - 18 \text{ Apr})$ | 10 Ekspresi Cody                        |
|                                     | <i>Basic body</i> untuk model 3D Cody   |
| Minggu 2                            | Model 3D Cody                           |
| $(19 \text{ Apr} - 23 \text{ Apr})$ | Uv wrap dan texturing                   |
|                                     | Rigging                                 |
| Minggu 3                            | Rigging                                 |
| $(26$ Apr – 30 Apr)                 | Posing                                  |
|                                     | Eksplorasi Spark AR                     |
| Minggu 4                            | Posing                                  |
| $(3$ May $-7$ May)                  | <i>Tracking</i> Spark AR dan tes filter |

Tabel 3.2. *Timeline* Proyek Tickle Fickle: Filter Instagram

#### b. Model 3D Cody (*Modelling*, *texturing* dan *rigging*)

Pada proses ini, penulis mulai membuat model 3D Cody berdasarkan *character sheet* yang telah ada dan diberikan oleh kak Yulio. Proses ini memakan waktu cukup lama, kurang lebih 5 hari untuk mendapatkan bentuk tubuh Cody yang sesuai dengan *character sheet*.

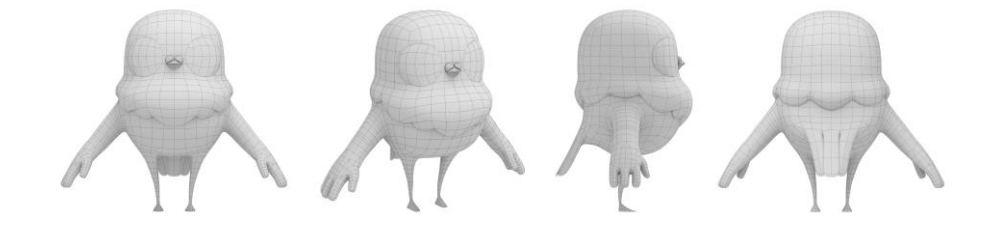

Gambar 3.19. *Preview* model 3D Cody

Cody adalah tokoh dengan bentuk badan burung dengan tangan yang menyerupai jari tangan manusia. Untuk mempermudah proses *modelling*, maka penulis membagi tubuh Cody menjadi tiga bagian, yaitu bagian kepala, terdiri dari kepala dan bulu didada yang menjadi satu. Bagian badan, yaitu tangan kaki dan ekor, dan terakhir adalah bagian wajah yang terdiri dari paruh dan kedua mata. Setelah selesai *modelling* tubuh Cody, penulis lanjut *modelling hoodie* Cody menggunakan *cloth simulation*, sekaligus melakukan *uv wrap* dan *texturing* menggunakan V-Ray *toonshader*. Dimana *toonshader* ini membuat hasil *render* terlihat seperti gambar 2D.

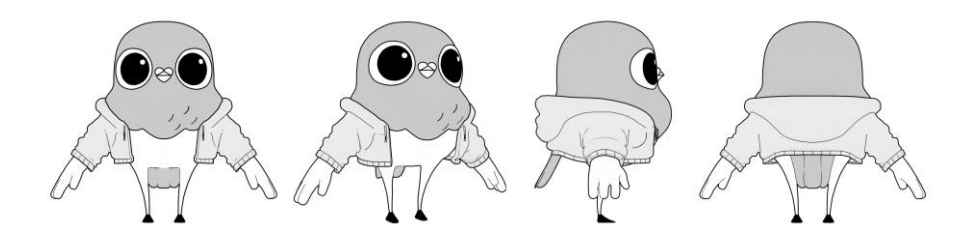

Gambar 3.20. *Preview* Model 3D Cody dengan *Texture*

Setelah mendapat *approval* oleh kak Yulio, penulis kemudian lanjut melakukan *rigging* dan *paint weight* pada model 3D Cody. Tokoh Cody ini memiliki keterbatasan pada ruang geraknya, ia tidak dapat bergerak secara luas, namun tetap memiliki sifat *stretch* pada bagian tertentu, seperti tangan dan kakinya. Sehingga *rigging* yang diberikan tidak sama dengan *rigging* pada tokoh *humanoid* pada umumnya, *rigging* tokoh Cody ini lebih bebas dengan mengaktifkan fitur *translate* pada bagian tangan, agar animator dapat memanjangkan tangannya. *Rigging* pada tokoh Cody ini seharusnya masuk ketahapan *advance*. Namun berhubung waktu dan juga kemampuan penulis yang terbatas terhadap dunia *rigging*, maka *rig* Cody dibuat sesimpel mungkin, namun tetap menunjang pergerakan Cody. Setelah selesai, tes *rigging* dilakukan dengan mengikuti gerakan *study gesture* yang telah diberikan.

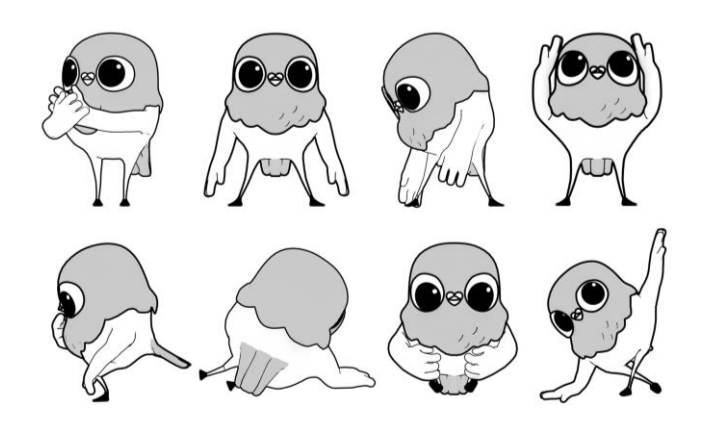

Gambar 3.21. *Study Gesture* 3D Cody

Tahap selanjutnya adalah mempose Cody sesuai dengan *expression sheet* yang dibuat oleh kak Yulio. Pada konsep awal, setiap pose akan diberikan pertanyaan. Namun terjadi perubahaan, sehingga pertanyaan tersebut tidak terpakai. Perubahaan lainnya adalah pengurangan ekspresi yang pada awalnya berjumlah 10, menjadi hanya delapan saja. Terdapat pula beberapa *item* tambahan seperti gelas dan keringat pada bagian kepala Cody.

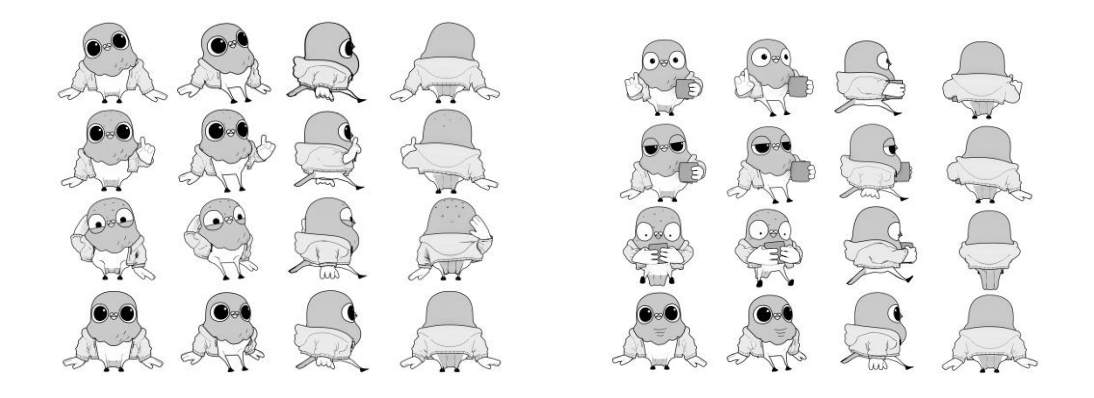

Gambar 3.22. *Expression Sheet* 3D Cody

c. *Tracking* di Spark AR

Pada tahapan ini, semua aset seperti tokoh Cody, *texture* dan pose, telah selesai dibuat dan di-*approve* oleh kak Yulio dan kak Ferdinand. Aplikasi atau *software* Spark AR merupakan hal baru yang bagi penulis, namun dengan bantuan pengawas lapangan, kak Ferdinand yang sebelumnya pernah menggunakan Spark AR, dan juga melihat *tutorial* dari YouTube, penulis dapat menjalankan dan juga bekerja menggunakan Spark AR.

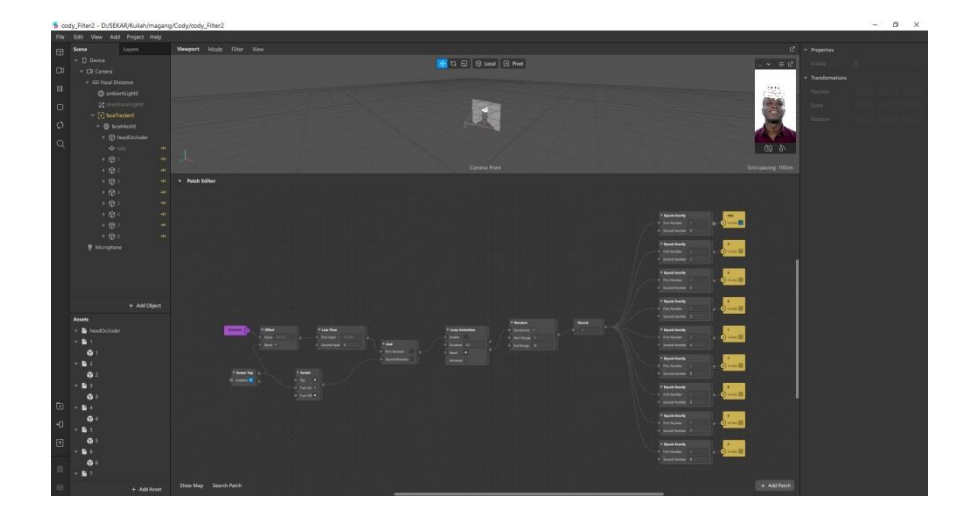

Gambar 3.23. *Tracking* Spark AR

Filter Instagram yang diinginkan oleh Arkala Studio adalah jenis *roulette*, dimana ketika pengguna menekan tombol rekam, Cody akan muncul bergantian secara random selama 6 detik lamanya, hingga akhirnya berhenti pada satu pose saja. Pada bagian awal filter, terdapat tulisan dalam *bubble speech*, 'share your awkward moment with Cody!'.

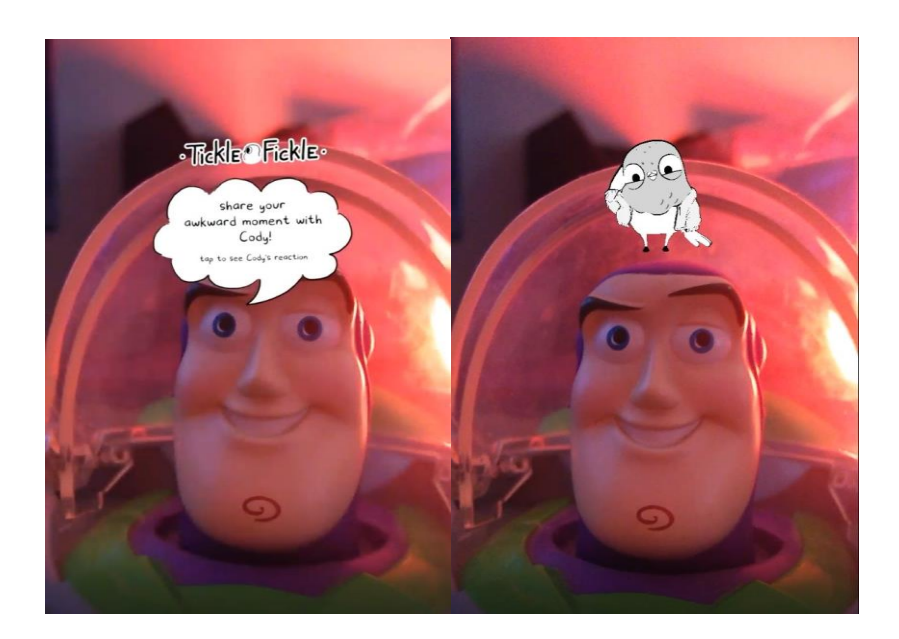

Gambar 3.24. Hasil Tes di Instagram

#### **3.3.2 Kendala yang Ditemukan**

Selama pengerjaan proyek di atas, penulis menemukan berbagai kendala yaitu:

- 1. Pada proyek *coloring* Cahaya Sunyi, kendala yang dialami oleh penulis yaitu aplikasi atau *software* yang digunakan, TVPaint. *Software* ini berbeda sekali dengan Photoshop, terutama bagian *shortcut*. Hal ini membuat pengerjaan satu *shot* menjadi lama karena penulis harus membiasakan diri.
- 2. Proyek Tickle Fickle: Filter Instagram merupakan tantangan bagi penulis, karena selain *modelling*, penulis mencoba banyak hal baru seperti contohnya *texturing* menggunakan *toonshader* dan juga *tracking* di Spark AR.
- a.) Kendala yang paling terasa adalah ketika *rigging* tokoh Cody, karena tokoh Cody memerlukan *rigging* yang lebih *advance*, terutama pada bagian tangan dan kaki.
- b.) Selain itu, saat memasukan *texture* ke dalam Spark AR juga terdapat kendala. Karena pada Maya, *texture* Cody menggunakan V-Ray *toonshader*, namun *texture* tersebut tidak terbaca pada Spark AR, sehingga *outline* juga tidak terbaca. Selain itu, Spark AR belum mendukung *plug-in* untuk memasukan *render engine* lain selain dari Spark AR, seperti misalnya V-Ray, Arnold ataupun Redshift.
- c.) Kendala lainnya adalah ukuran yang terlalu besar ketika ingin ekspor menjadi filter Instagram.

## **3.3.3 Solusi Atas Kendala yang Ditemukan**

Kendala yang dihadapi oleh penulis teratasi dengan solusi sebagai berikut:

- 1. Penulis menonton *tutorial* YouTube dan juga berdiskusi dengan teman magang penulis, yaitu Jane Starry. Kami berdua saling membantu dalam pengerjaan sehingga menjadi lebih mudah. Selain itu, penulis juga bertanya kepada kak Catherine, bagaimana melakukan *coloring* yang mudah dan cepat.
- 2. Solusi atas kendala yang dihadapi ketika mengerjakan proyek Tickle Fickle: Filter Instagram, yaitu:
	- a.) Setelah berbicara dengan kak Yulio, akhirnya kami sepakat untuk memberikan *rigging* yang simpel kepada Cody, yaitu *rigging* yang

tidak terlalu banyak *controller* dan juga tanpa *blendshape*. Hal ini mengingat waktu dan juga kemampuan penulis dalam me-*rigging*.

- b.) Penulis mencoba riset bagaimana cara menambahkan *texture* berupa *outline* di Spark AR melalui YouTube. Setelah melakukan berbagai riset dan percobaan, akhirnya penulis menggunakan teknik *back-face culling*, dimana penulis men-*copy* model Cody dan di-*resize* menjadi lebih besar dari bentuk model asli. Kemudian, model yang di-*resize* ini diberi *texture back-face culling* sehingga terlihat seperti *outline*.
- c.) Karena pada akhirnya menggunakan teknik *back-face culling*, *file* filter Instagram ini menjadi cukup besar. Sehingga untuk mengakalinya, penulis mengeksport setiap pose dalam bentuk *file* (.obj) dan dalam kondisi tidak di-*smooth*.